# **Převod dat z KelWIN do KelMINI / KelEXPRESS / KelSQL (dále jen KelSQL)**

# **Příprava KelWINa na převod dat**

Pro bezproblémový převod dat proveďte v KelWINu následující:

- Stáhněte a **nainstalujte aktuální verzi** KelWINa.
- V účtové osnově zadejte v editaci všech měnových účtů (např. 31110M) příslušnou měnu, která je na ně účtována.
- **Převod spusťte na počítači, na kterém je běžně spouštěn KelWIN**.
- Pokud převod provádíte na počítači, na kterém nebyl KelWIN spouštěn, je bezpodmínečně nutné před spuštěním převodu spustit na tomto počítači KelWIN, v *Centrální správě* v modulu *Exporty, importy* označit postupně každou převáděnou firmu a stisknout tlačítko **Zapnout kontrolu struktur dat firmy**. Dále je nutné spustit u každé převáděné firmy např. modul *Faktury vydané*, označit všechny převáděné ročníky a nechat proběhnout aktualizaci struktur.

# **Obecné zásady převodu**

- Před převodem **nainstalujte aktuální verzi** nového programu.
- Převod se spouští pro každou firmu zvlášť. Převádíte-li více firem, **musí být nejdříve založeny ve Správě agend**. Po založení se na firmu přepněte v Centrálním modulu v okně Agenda a spusťte modul **Převod dat**.
- Převod lze spouštět opakovaně, je však nutné to činit z rozmyslem, aby nedošlo k nechtěnému přepsání dat.
- Při opakovaném převodu dokladů jsou původní doklady vymazány a nahrazeny novými.
- Při opakovaném převodu číselníků jsou původní položky zachovány a doplní se pouze nové (více o číselnících viz dále).
- Nastavení modulů se nepřevádí, změny v nastavení modulů KelSQL zůstávají při opakovaném převodu zachovány (výjimky viz dále).
- V průběhu převodu musí být **uzavřeny všechny moduly KelWINa i KelSQL**.

#### **Varianty převodu**

**A. Kompletní převod** - převeďte všechny moduly všech ročníků naráz. Při velkém objemu převáděných dat může převod trvat i několik hodin.

**B. Postupný převod** - nejdříve převeďte pouze aktuální ročník, ve kterém můžete ihned pokračovat v práci. Starší ročníky převeďte později, například až po uzávěrce minulého účetního období. Při tomto postupu je nutné nastavit některé parametry v záložkách převáděných modulů (viz dále). **Moduly Mzdy, Evidence majetku, Objednávky a Servis již nepřevádějte při dodatečném převodu starších ročníků!** Data ze všech ročníků těchto modulů jsou převedena již při prvním převodu aktuálního ročníku.

## **Spuštění převodu**

Modul **Převod dat** spustíte z okna *Centrálního modulu* systému KelSQL. Standardně je modul nepřístupný a není zobrazen v nabídce modulů, je nutné si nejprve přidělit k tomuto modulu přístupové právo. Po spuštění modulu se otevře okno převodu se záložkami:

## **Převod**

**Složka firmy v KelWIN** - zadejte cestu k datům převáděné firmy v programu KelWIN ve formátu ..\KelWIN\PUx\ (správné číslo PUx dané firmy zjistíte ve *Správě agend* KelWINa).

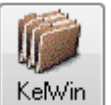

Pokud provozujete KelWIN na stejném PC, můžete pro označení převáděné firmy použít tlačítko <sup>KelWin</sup>

**Dbf s duplicit. adresami** - ponechte předvyplněné údaje.

**Aktualizovat struktury KelWINa** - pro úspěšný převod je nutné převádět vždy pouze data, která mají aktuální struktury (struktury se v KelWINu automaticky převádí ve vámi zvolených ročnících po instalaci nových verzí). Pokud jste si jisti, že převáděné ročníky mají aktuální struktury, parametr není nutné zapínat, avšak starší ročníky většinou aktuální struktury nemají.

**První převod (promazat na úvod všechny SQL tabulky)** - parametr zapněte pouze tehdy, pokud chcete data převádět do čisté databáze, tj. vymazat všechna dříve převedená data (např. zkušební data). Při následných převodech (např. dalších modulů nebo ročníků) ponechte parametr vypnutý. Zapnutý parametr **nemaže nastavení modulů** KelSQL ani založené uživatele.

**Počkat před přístupem na data KelWIN** - po promazání SQL tabulek (viz předchozí parametr) se před přístupem do tabulek KelWINa převod zastaví a počká na vaše potvrzení.

#### **Převáděné moduly**

Označte moduly určené k převodu. Moduly lze převádět i postupně a odděleně, avšak kvůli vzájemné provázanosti modulů doporučujeme převádět moduly naráz.

Moduly lze převádět i opakovaně, avšak s vědomím ztráty již jednou převedených dat (s výjimkami popsanými dále). Případný oddělený nebo opakovaný převod vždy konzultujte s pracovníky KELOC CS!

**Číselníky** - při opakovaném převodu číselníků nepřevádí opravy v číselnících provedené v KelWINu (!), ale pouze **přidává nové záznamy**.

#### **Dále převést**

**Údaje firmy** – převede údaje zadané ve *Správě agend*. Pokud jste údaje firmy zadali již při jejím založení do KelSQL, parametr vypněte.

■ Uživatele – při zapnutém parametru se převedou všichni uživatelé KelWINa do KelSQL. Chcete-li převést pouze některé uživatele, parametr vypněte a převod uživatelů proveďte ručně před spuštěním převodu dat v záložce Uživatelé (viz dále).

#### **Převáděné roky**

Ve sloupci *Rok* se zobrazují roky zpracované v programu KelWIN, roky určené k převodu označte V ve sloupci **Převádět**. Tlačítko **Zjisti roky** aktualizuje údaje v tabulce dle aktuálního stavu databází.

**Rozdělovat dlouhé řádky v Logu** - v textovém souboru s výsledky převodu rozdělí dlouhé řádky na více řádků pro lepší přehlednost při případném zkoumání.

Tlačítkem uložíte vaše nastavení převodu pro příští použití.

Tlačítkem **Převeď** spustíte převod. Při převodu musí být **ukončeny všechny moduly** KelWINa i KelSQL. Před spuštěním si projděte další záložky s nastavením převodu pro jednotlivé moduly:

# **Číselníky**

**Promazat všechny dodavatele/odběratele** - před aktuálním převodem vymaže všechny dříve převedené firmy. Při vypnutém parametru převod zachová původní firmy a přidá pouze nové. Doplnit v KelWINu měny v posledním (nejmladším) převáděném ročníku.

#### **Ukončení platnosti číselníků**

KelSQL nepoužívá u položek číselníků stav *Aktivní/neaktivní* jako KelWIN, ale *Platnost od* data *do* data. Navíc nejsou číselníky KelSQL (až na výjimky) děleny podle ročníků, ale jsou společné pro všechny ročníky. Každé položce číselníku je v KelSQL možné určit **Platnost od - do**, a tím omezit její použití pouze pro určité období (mimo období platnosti se nenabízí k výběru). Ročníkové číselníky KelWINa se při převodu slučují do jednoho číselníku KelSQL. Při převodu se automaticky ukončí platnost (tj. vyplní datum platnosti do) neaktivních nebo zrušených položek ke zvolenému datu. Při dodatečném převodu starších ročníků se ukončí platnost těm položkám, které se v KelSQL nevyskytují po prvním převodu, tj. předpokládá se, že byly v posledním ročníku v KelWINu zrušeny.

Případnou **změnu v nastavení parametrů vždy konzultujte** s pracovníky KELOC CS!

## **Sklad**

**Promazat všechny skladové karty** - před aktuálním převodem vymaže všechny dříve převedené skladové karty. Při vypnutém parametru převod zachová původní karty a přidá pouze nové.

# **Ceníky**

Definice prodejních cen je v KelSQL odlišná od KelWINa, KelSQL používá výhradně ceníky (rozdělené do několika typů).

**Smluvní ceníky** se přiřazují konkrétním firmám a jsou obdobou cen dle odběratelů v KelWINu. Při označení **Standardní převod** se definované ceny dle odběratelů převedou jako smluvní ceníky a v [číselníku firem](mk:@MSITStore:c:/program%20files/keloc%20software/kelsql%20klient/kelsql.chm::/html/hs18.htm) dojde k automatickému provázání firem na jejich smluvní ceník.

Podobně se *Dealerské ceny* KelWINa převedou do **Dealerských ceníků** KelSQL a tyto ceníky se automaticky provážou s příslušnými [dealerskými kategoriemi.](mk:@MSITStore:c:/program%20files/keloc%20software/kelsql%20klient/kelsql.chm::/html/hs21.htm)

## **Objednávky**

**Objednávky převést do řady** - KelSQL na rozdíl od KelWINa používá [řady objednávek;](mk:@MSITStore:c:/program%20files/keloc%20software/kelsql%20klient/kelsql.chm::/html/rady_objednavek.htm) převáděné objednávky se při převodu zařadí do zvolené řady. Pokud ještě nemáte v KelSQL žádnou řadu, zadejte ji

neidříve do číselníku přes (mapř. speciální řada 90 - Objednávky KelWIN, nebo je můžete převést do běžné řady, kterou budete dále používat v KelSQL). I po přidělení řady zůstane označení převedených objednávek zachováno dle KelWINa.

**Přidávat rok do čísla objednávky** - při převodu přidá do označení objednávek rok, ve kterém je objednávka v KelWINu evidována, a to ve tvaru RR (např. OV*09*00001). Pokud se však stejná objednávka vyskytuje ve více ročnících (z důvodu přenosu neuspokojených objednávek do násl. roku), obdrží v každém ročníku jiné RR. Z tohoto důvodu **doporučujeme převádět pouze objednávky posledního ročníku** s využitím postupného převodu (viz výše).

# **Majetek**

**Rok evidence majetku** - KelSQL na rozdíl od KelWINa eviduje majetkové karty ročníkově, a ty se [převádějí](mk:@MSITStore:c:/program%20files/keloc%20software/kelsql%20klient/kelsql.chm::/html/hs783.htm) z roku do roku. Zadejte rok, do kterého se v KelSQL převede aktuální stav majetku KelWINa. **Promazat všechny majetkové karty a majetkové číselníky** - před převodem vymaže všechny dříve převedené majetkové karty a také majetkové číselníky (umístění, pracovníky,..) ve všech ročnících.

# **Mzdy**

**Převést nastavení modulu** - převede vaše [nastavení](mk:@MSITStore:c:/program%20files/keloc%20software/kelsql%20klient/kelsql.chm::/html/hs74.htm) provedené v KelWINu. Pokud nastavení v KelSQL po převodu změníte, při případném opakovaném převodu tento parametr vypněte.

**Přidat novou firmu k již existujícím mzdám** - pomocí tohoto parametru lze spojit mzdy více firem vedených v KelWINu do jedné firmy v KelSQL. Dříve převedené mzdy zůstanou při převodu zachovány a k nim se přidají aktuálně převáděné mzdy.

# **Kasa**

**Převést [nastavení](mk:@MSITStore:c:/program%20files/keloc%20software/kelsql%20klient/kelsql.chm::/html/hs75.htm) modulu** - převede vaše nastavení provedené v KelWINu. Pokud nastavení v KelSQL po převodu změníte, při případném opakovaném převodu tento parametr vypněte.

**Promazat nastavení číselníku kas** - před převodem vymaže všechny kasy v číselníku. Při vypnutém parametru ponechá v číselníku stávající kasy a doplní nové kasy. Pokud již máte [kasy](mk:@MSITStore:c:/program%20files/keloc%20software/kelsql%20klient/kelsql.chm::/html/hs601.htm) v KelSQL nastaveny, při opakovaném převodu tento parametr vypněte.

Po převodu vždy **zkontrolujte nastavení číselníku kas** v modulu Kasa v nabídce *Číselníky - Kasy*, nastavení otevřete tlačítkem **E** Editace

## **Uživatelé**

**Převeď označeného uživatele** - před stiskem tlačítka označte myší převáděného uživatele. **Převeď všechny vybrané uživatele** - před stiskem tlačítka vyberte uživatele ve sloupci **Výběr**.

Po stisku tlačítka dojde k převedení uživatelů do KelSQL (pokud nejste přihlášeni jako uživatel keladmin, před převedením prvního uživatele budete vyzváni k zadání hesla správce KelSQL). Současně se z KelWINa převedou přístupová k modulům a uživatelům, kteří neměli v KelWINu žádné heslo, se automaticky přidělí heslo **123456**, které lze později změnit.

#### **Další**

V této záložce mohou být implementovány speciální funkce převodu dle vašich požadavků.